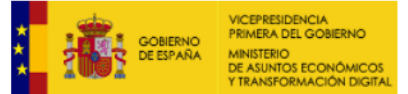

# Nuevas versiones de las Aplicaciones de captura DECs

Este documento se refiere únicamente a la instalación del requisito previo *Microsoft Access Database Engine* en sus arquitecturas de 32 y 64 bits. Las instrucciones completas para la instalación de la DEC están en el documento de [Normas de instalación y envió.](http://www.sededgsfp.gob.es/SedeElectronica/DEC_actualizacion/Documentacion/Normas_de_instalacion_y_envio_net_4_0_SII.pdf)

# **Ejercicio 2021/2022**

Con la publicación de la aplicación de captura de los datos estadístico contables 2021/2022, estarán disponibles dos versiones de la aplicación:

## • **Aplicación con la arquitectura habitual en 32 bits (x86)**

La versión de 32 bits se mantiene disponible para aquellos usuarios que no cumplan con los requisitos mínimos de instalación o compatibilidad de la aplicación en 64 bits.

#### • **Nueva aplicación con una arquitectura en 64 bits (x64).**

La aplicación en una arquitectura de 64 bits supone una **mejor gestión de la memoria del equipo** durante la ejecución de la aplicación. Esto facilita el funcionamiento de la DEC en el manejo de gran cantidad de datos durante los procesos de validación y generación.

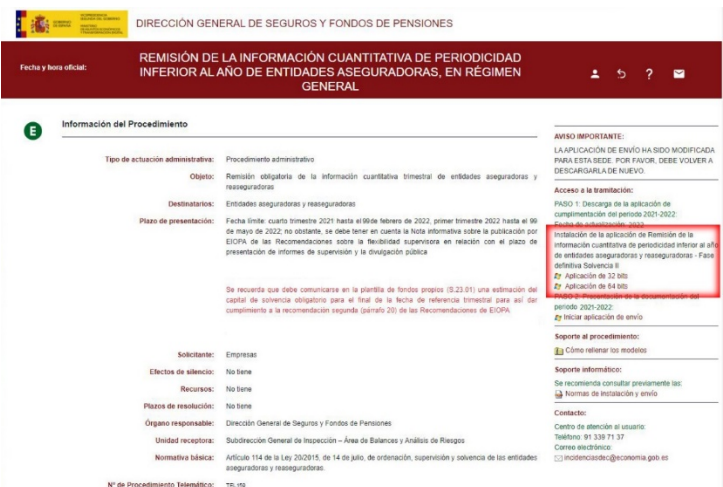

## **Requisitos para la instalación de una DEC en 64 bits**

Para poder instalarse y ejecutar la aplicación con la nueva arquitectura:

1. Será necesario que la máquina en la que se instale tenga un procesador y un sistema operativo x64.

Para consultar la versión del sistema operativo debe acceder desde *Panel de Control -> Sistema* 

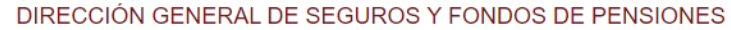

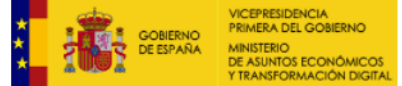

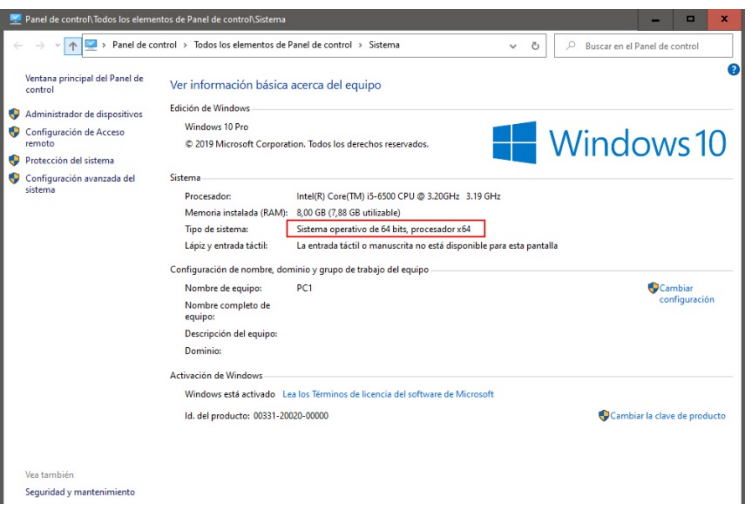

2. Deberá tener instalado la versión de 64 bits del Microsoft Access Database Engine

Para descargarse esta nueva versión puede acceder a la página de Microsoft [Microsoft Access Database Engine](https://www.microsoft.com/en-US/download/details.aspx?id=13255) Redistributable o desde el enlace de las [Normas](http://www.sededgsfp.gob.es/SedeElectronica/DEC_actualizacion/Documentacion/Normas_de_instalacion_y_envio_net_4_0_SII.pdf)  [de instalación de envío](http://www.sededgsfp.gob.es/SedeElectronica/DEC_actualizacion/Documentacion/Normas_de_instalacion_y_envio_net_4_0_SII.pdf) de la Sede electrónica de la Dirección General de Seguros y Fondos de Pensiones.

## **Instalación de los componentes Microsoft Access Database Engine**

Si necesita o quiere tener las versiones anteriores al ejercicio 2021/2022 y la versión en x64 de este último ejercicio al mismo tiempo en un ordenador será necesario tener instalados las dos versiones del Microsoft Access Database Engine al tiempo.

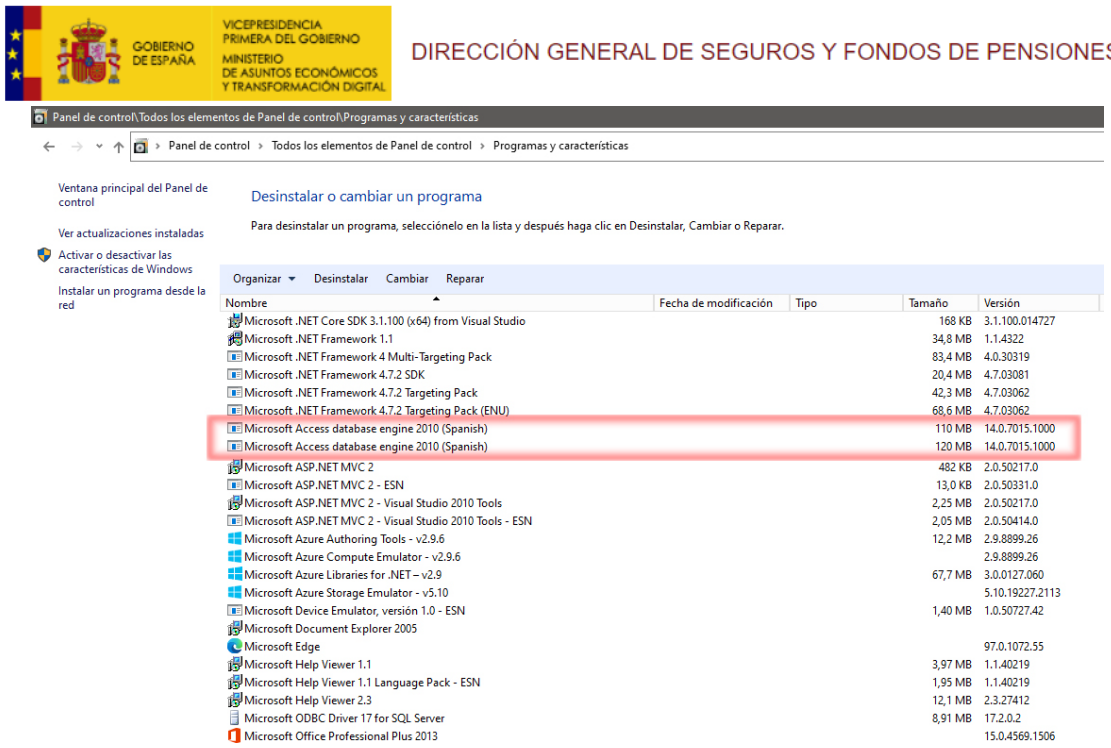

Al descargar el componente desde la web de Microsoft le permitirá seleccionar la versión a descargar.

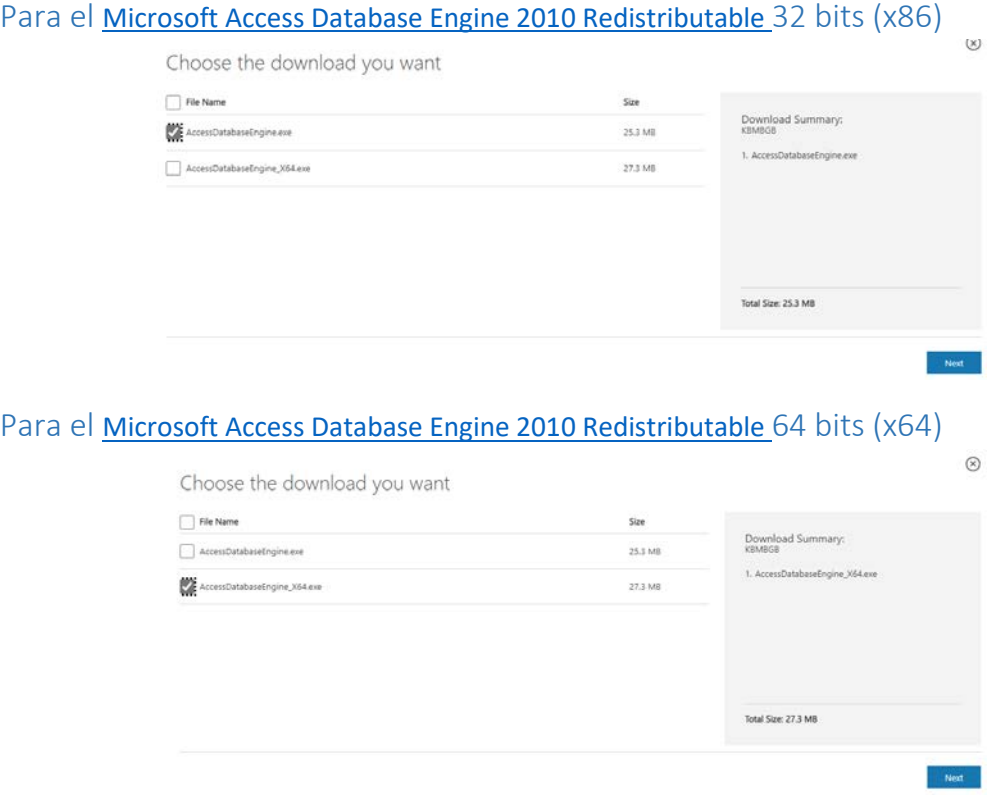

Los archivos descargados que se guardaran en el disco serán *AccessDatabaseEngine\_X64.exe* y/o *AccessDatabaseEngine.exe*

Desde el menú de inicio, abrir la aplicación **Ejecutar**.

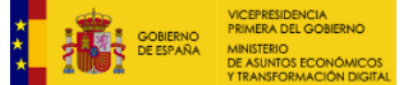

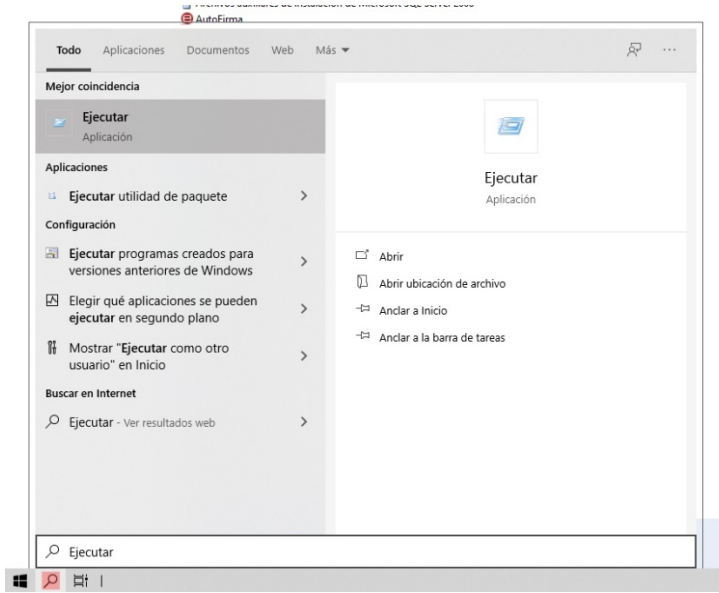

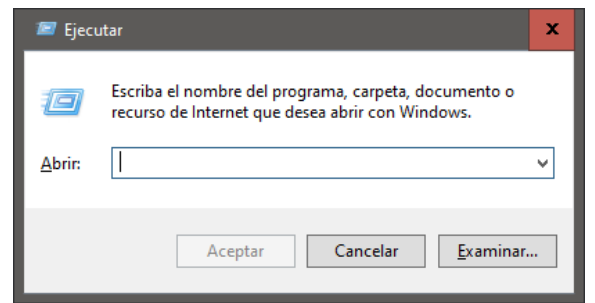

En la caja de texto debe escribir una de las siguientes instrucciones según la versión que quiera instalar.

Para instalar la versión x86

*"Ruta del ejecutable descargado"*\AccessDatabaseEngine.exe /passive

Para la versión x64

*"Ruta del ejecutable descargado"*\AccessDatabaseEngine64.exe /passive

*Donde* **Ruta del ejecutable descargado** es la ubicación en su ordenador del instalador.